# Altivar 71

Краткое руководство пользователя

## **0,37 - 45 кВт / 200 - 240 В 0,75 - 75 кВт / 380 - 480 В**

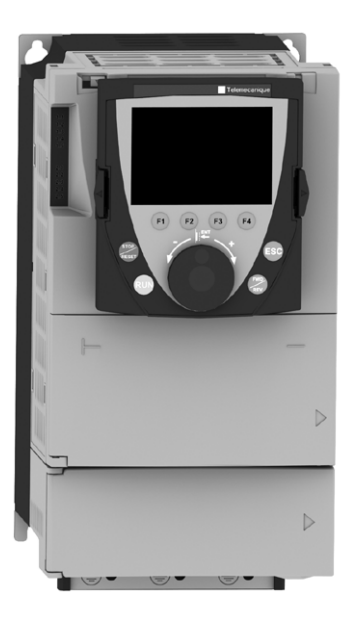

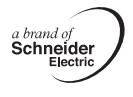

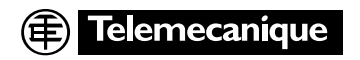

## Содержание

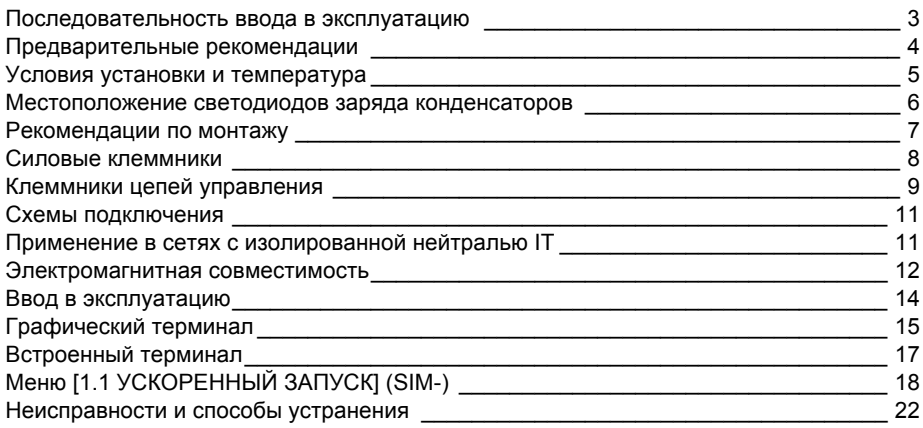

## Введение

Внимательно изучите данное руководство перед началом работы с преобразователем частоты.

## $\mathbf \Lambda$  опасно

#### Опасное напряжение

- Прежде чем установить и запустить преобразователь частоты ATV71, внимательно изучите в полном объеме данное руководство. Установка, настройка и ремонт должны осуществляться квалифицированным персоналом.
- Защитное заземление всех устройств должно осуществляться в соответствии с международными и национальными стандартами.
- Многие элементы преобразователя частоты, включая карты цепей управления, подключены к сетевому питанию, поэтому прикасаться к ним чрезвычайно опасно. Используйте только инструменты с электрической изоляцией.
- Если ПЧ находится под напряжением, не прикасайтесь к неэкранированным элементам и винтам клеммников.
- Не закорачивайте клеммы РА/+ и РС/- или конденсаторы промежуточного звена постоянного тока.
- Перед включением питания ПЧ установите на место все защитные крышки.
- Перед обслуживанием или ремонтом преобразователя частоты:
	- отключите питание;
	- повесьте табличку "Не прикасаться под напряжением" под автоматом или разъединителем ПЧ; заблокируйте автомат или разъединитель в отключенном состоянии.
- Перед любым вмешательством в ПЧ отключите питание, включая внешнее питание цепей управления, если оно используется, ПОДОЖДИТЕ 15 минут для разряда конденсаторов фильтра The постоянного тока. Затем следуйте инструкции по измерению напряжения звена постоянного<br>тока (см. стр. 6), чтобы убедиться, что это напряжение < 45 В. Светодиод ПЧ не является точным индикатором отсутствия напряжения в звене постоянного тока.

### Несоблюдение этих указаний может привести к смерти или тяжелым травмам.

## **ВНИМАНИЕ**

### ОСОБЫЙ СЛУЧАЙ ЭКСПЛУАТАЦИИ

- Если в течение долгого времени преобразователь не включается, то характеристики электролитических конденсаторов ухудшаются.
- В случае продолжительного отключения включайте ПЧ под напряжение по крайней мере раз в два года не менее чем на 5 часов для того, чтобы восстановить характеристики конденсаторов и проверить работу ПЧ. Не рекомендуется сразу включать ПЧ под полное напряжение сети. Необходимо постепенно увеличивать его с помощью автотрансформатора.

### При несоблюдении этого предупреждения возможен выход оборудования из строя.

## **Последовательность ввода в эксплуатацию**

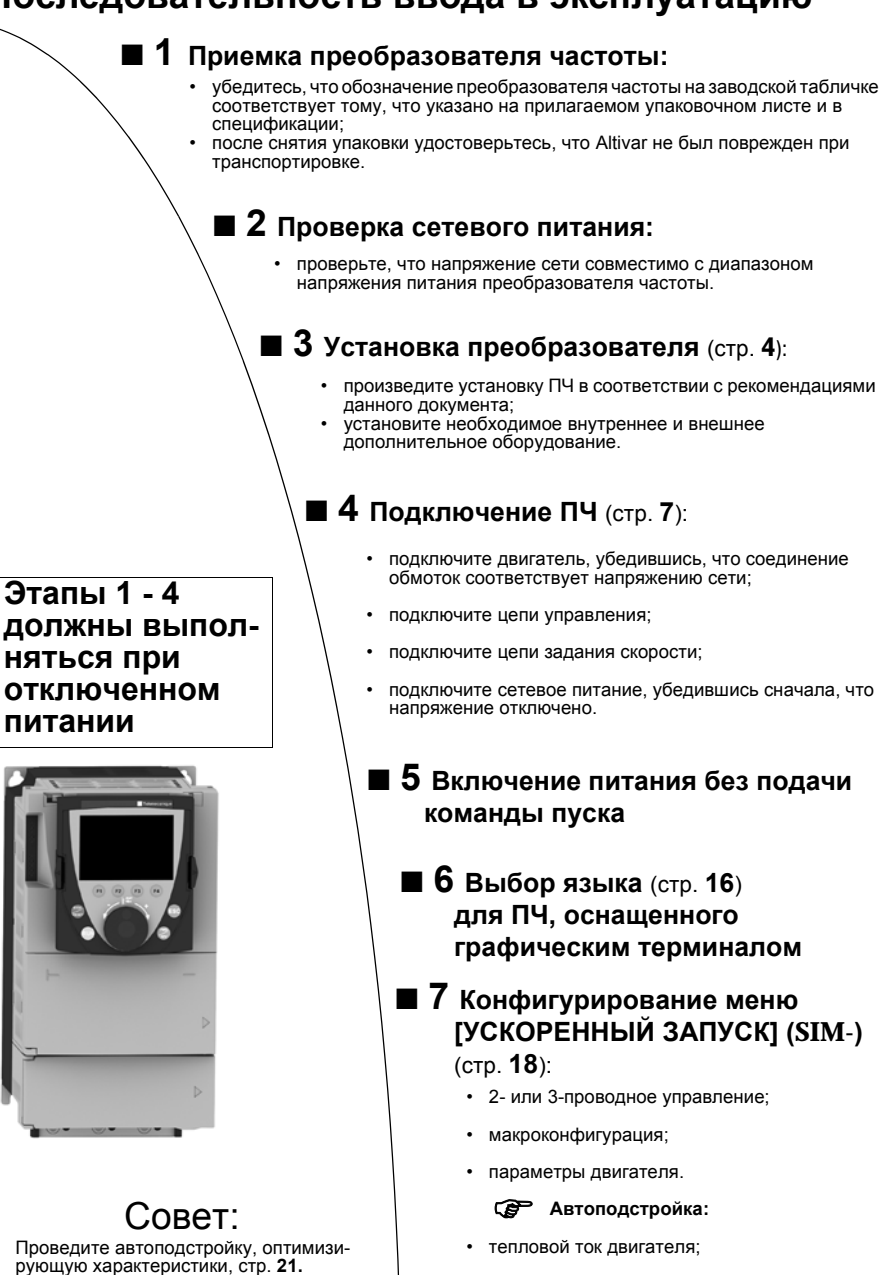

- **Примечание: убедитесь, что используемая схема включения ПЧ совместима с его конфигурацией.**
- b **8 Запуск ПЧ**

• время разгона и торможения; • диапазон регулирования скорости.

**RAL** 

# **Предварительные рекомендации**

### **Транспортировка и хранение**

Для обеспечения сохранности ПЧ его транспортировка и хранение осуществляются в заводской упаковке. Убедитесь, что условия окружающей среды соответствуют допустимым.

### **ВНИМАНИЕ**

### **ПОВРЕЖДЕННОЕ УСТРОЙСТВО**

Не устанавливайте и не включайте ПЧ, если есть сомнение в его целостности. **При несоблюдении этого предупреждения возможен выход оборудования из строя.**

### **Транспортировка к месту установки**

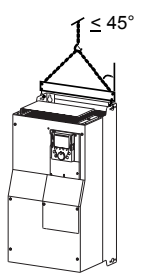

Преобразователи ALTIVAR 71 до типоразмеров ATV71HD15M3X и ATV71HD18N4 могут быть распакованы и установлены без вспомогательных средств.

ПЧ больших типоразмеров требуют использования тали, для чего они снабжены рым-болтами. Соблюдайте меры безопасности в соответствии с приведенным рисунком.

### **Меры предосторожности**

### **ВНИМАНИЕ**

#### **НЕСОВМЕСТИМОЕ СЕТЕВОЕ ПИТАНИЕ**

До подачи питания и конфигурирования ПЧ убедитесь, что напряжение сети соответствует напряжению питания ПЧ.

**При несоблюдении этого предупреждения возможен выход оборудования из строя.**

#### Δ **ОПАСНО**

### **НЕПРЕДВИДЕННОЕ ФУНКЦИОНИРОВАНИЕ ПРЕОБРАЗОВАТЕЛЯ**

• До подачи питания и конфигурирования ПЧ Altivar 71 убедитесь, что вход PWR (POWER REMOVAL)

- неактивен (в состоянии 0) для предотвращения несанкционированного запуска двигателя. • До подачи питания или при выходе из меню конфигурирования убедитесь, что входы, назначенные
- на команду пуска, неактивны (в состоянии 0), во избежание немедленного пуска двигателя.

**Несоблюдение этих указаний может привести к смерти или тяжелым травмам.**

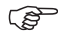

Если для безопасности персонала требуется запрет несанкционированного пуска привода, то электронная блокировка обеспечивается защитной функцией Power Removal преобразователя. Эта функция требует применения схем подключения, соответствующих категории 3 стандарта EN954-1 и уровню целостности системы безопасности 2 стандарта МЭК/EN61508 (см. каталог или компакт-диск, поставляемый с преобразователем).

Защитная функция блокировки питания имеет приоритет над любой командой пуска.

# **Условия установки и температура**

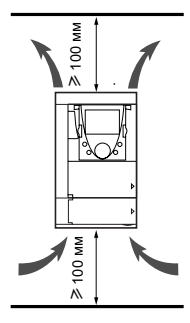

Преобразователь устанавливается в вертикальном положении ±10°. Запрещается устанавливать ПЧ рядом с нагревательными элементами. Оставьте достаточно места, чтобы воздух, необходимый для охлаждения устройства, мог циркулировать снизу вверх.

Свободное пространство перед устройством: ≥10 мм.

Если степень защиты IP20 является достаточной, то рекомендуется снять<br>защитную крышку с верхней части преобразователя (см. рисунки ниже).

### **Снятие защитной крышки**

**ATV71H 037M3 - D15M3X <sup>и</sup> ATV71H 075N4 - D18N4**

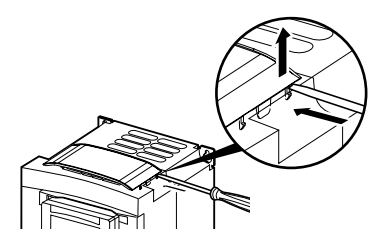

**ATV71H D18M3X - D45M3X <sup>и</sup> ATV71H D22N4 - D75N4**

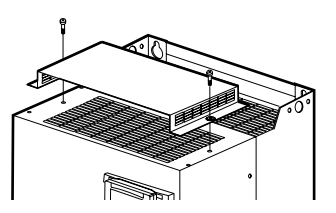

### **2 способа установки:**

#### **Способ A:**

свободное пространство  $\geq 50$  мм с каждой стороны при наличии защитной крышки.

#### **Способ B:**

ПЧ со снятыми защитными крышками установлены вплотную друг к другу (степень защиты IP20).

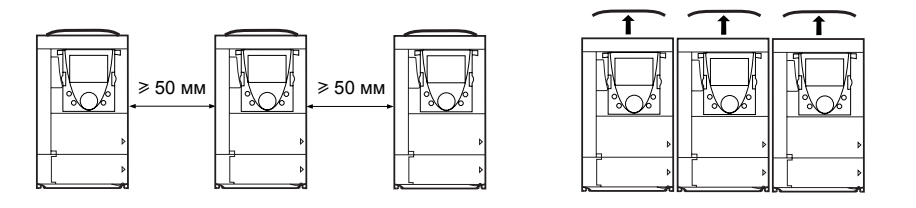

При таких способах установки преобразователи могут использоваться без уменьшения мощности при температуре окружающей среды до 50 °C с заводской настройкой частоты коммутации. См. документацию на компакт-диске, поставляемом с ПЧ, при других значениях температуры и частоты коммутации.

## **Местоположение светодиодов заряда конденсаторов**

Перед вмешательством в преобразователь отключите его от сети, дождитесь погасания красного светодиода заряда конденсаторов и затем измерьте напряжение звена постоянного тока.

#### **ATV71H 037M3 - D15M3X и ATV 71H 075N4 - D18N4**

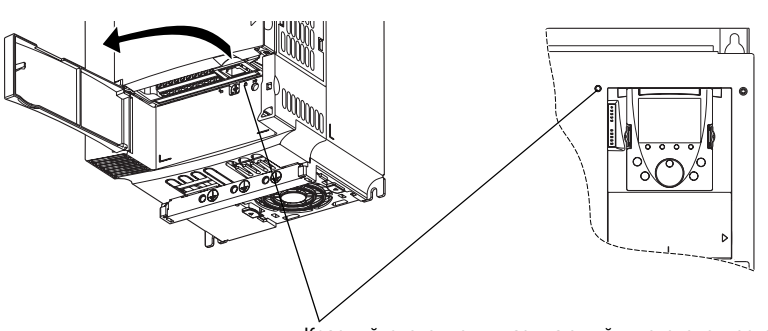

Красный светодиод, указывающий, что звено постоянного тока находится под напряжением

**ATV71H D18M3 - D45M3X и ATV 71H D22N4 - D75N4**

### **Процедура измерения напряжения звена постоянного тока**

## **ОПАСНО**

#### **ОПАСНОЕ НАПРЯЖЕНИЕ**

До проведения измерения прочтите указания на стр. 2. **Несоблюдение этих указаний может привести к смерти или тяжелым травмам.**

Напряжение звена постоянного тока может превышать 1000 В. Используйте соответствующий инструмент для измерений, которые необходимо проводить следующим образом:

- **1** Отключите силовое питание ПЧ.
- **2** Подождите 15 минут, необходимых для разряда конденсаторов.
- **3** Измерьте напряжение между клеммами PA/+ и PC/- , чтобы убедиться, что оно меньше 45 В.
- **4** Если конденсаторы звена постоянного тока не разряжаются полностью, обратитесь в сервисную службу Schneider Electric. Не ремонтируйте преобразователь самостоятельно и не включайте его.

# **Рекомендации по монтажу**

### **Силовое питание**

Преобразователь должен быть обязательно заземлен для того, чтобы соответствовать предписаниям по большим токам утечки (свыше 3,5 мА). Используйте заземляющий проводник сечением не менее 10 мм² (AWG 6) или 2 проводника того же сечения, что и силовые кабели питания ПЧ.

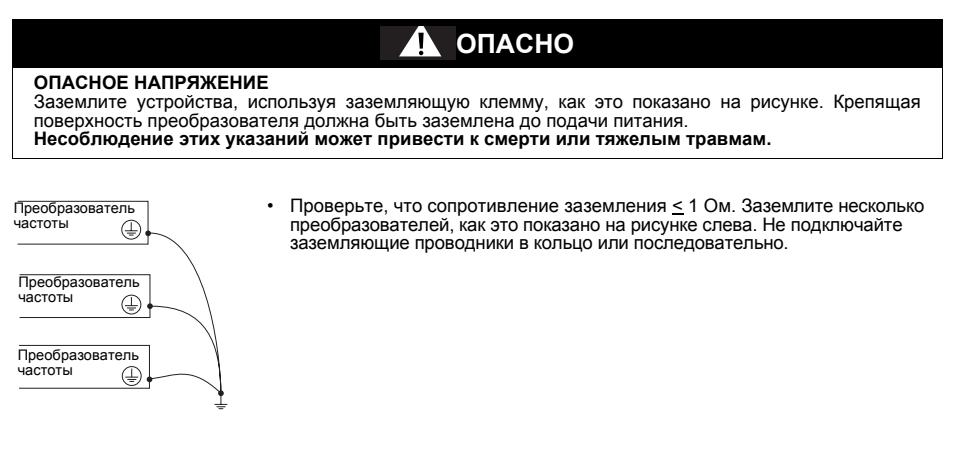

## **ПРЕДУПРЕЖДЕНИЕ**

### **НЕПРАВИЛЬНОЕ ПОДКЛЮЧЕНИЕ КАБЕЛЕЙ**

- Преобразователь ATV71 будет поврежден в случае подачи сетевого питания на выходные клеммы (U/T1,V/T2,W/T3).
- Перед подачей питания проверьте правильность силовых подключений ATV71.

• При замене ПЧ проверьте, что все электрические соединения ATV71 полностью соответствуют

инструкции по монтажу, приведенной <sup>в</sup> данном руководстве. **Несоблюдение этих указаний может привести <sup>к</sup> смерти или тяжелым травмам.**

Если по нормативам требуется использовать на входе устройство дифференциальной защиты, то необходимо применять устройство типа <sup>А</sup> для ПЧ <sup>с</sup> однофазным питанием <sup>и</sup> типа <sup>В</sup> для трехфазных ПЧ. Выберите адаптированную модель, включающую:

• фильтрацию высокочастотных токов;

• выдержку времени, исключающую любое отключение, вызванное нагрузкой паразитных емкостей при включении напряжения питания. Выдержка времени невозможна для аппаратов на 30 мА. В этом случае используйте устройства, устойчивые к случайным отключениям, например, типа DDR с увеличенной устойчивостью **s.i** (марки Merlin Gerin).

При установке нескольких преобразователей используйте устройства дифференциальной защиты для каждого ПЧ.

## **ПРЕДУПРЕЖДЕНИЕ**

#### **ЗАЩИТА ОТ ПЕРЕГРУЗКИ**

- Защитные устройства от перегрузки должны быть правильно скоординированы.
- Не подключайте преобразователь к питающей сети, ток короткого замыкания которой превышает ожидаемое значение, приведенное на заводской табличке преобразователя.

**Несоблюдение этих указаний может привести к смерти или тяжелым травмам.**

## **Силовые клеммники**

### **Доступ к силовым клеммникам**

#### **ATV71 H037M3 - HD15M3X и ATV71 H075N4 - HD18N4**

**ATV71 HD18M3X - HD45M3X и ATV71 HD22N4 - HD75N4** Для доступа к силовому клеммнику снимите крышку, как это показано на рисунке.

Разблокируйте крышку доступа к силовому клеммнику и извлеките его, как это показано на рисунке.

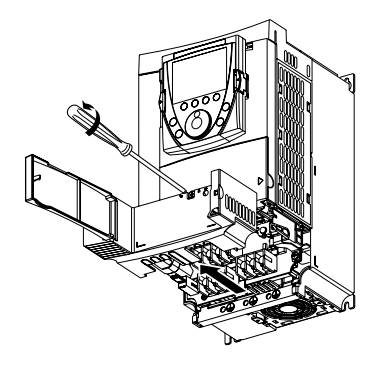

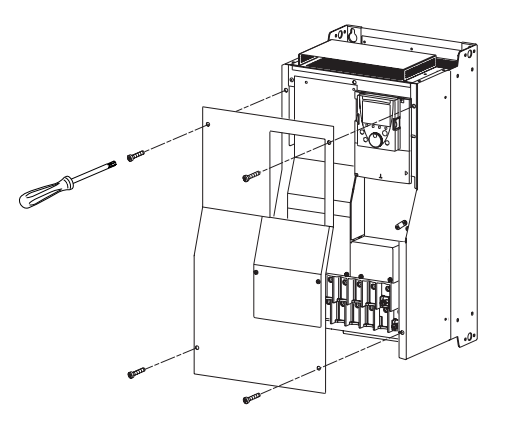

### **Назначение силовых клемм**

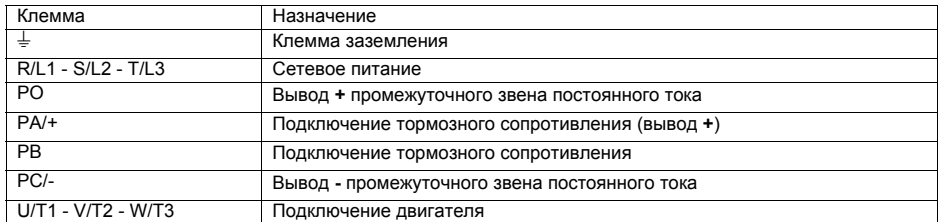

**PED** Перемычку между клеммами PO и PA/+ снимайте только в случае добавления дросселя постоянного тока. Винты клемм PO и PA/+ должны быть всегда закручены, т.к. через перемычку протекает большой ток.

### **Характеристики силовых клемм**

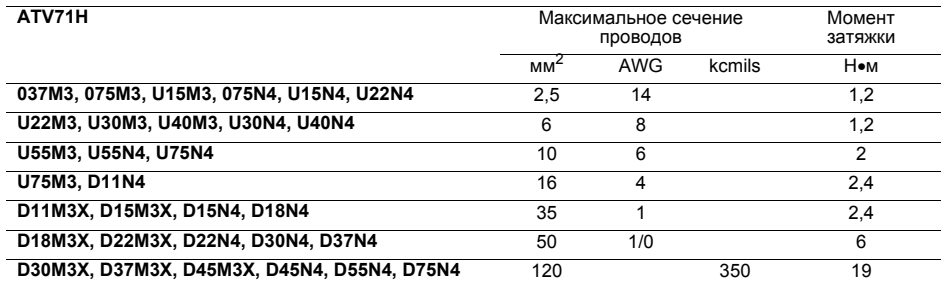

# **Клеммники цепей управления**

### **Доступ к клеммникам цепей управления**

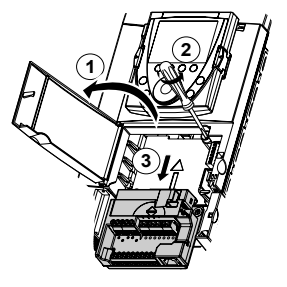

**1** Для доступа к клеммникам цепей управления откройте крышку лицевой панели управления.

Для облегчения монтажа цепей управления ПЧ блок клеммников управления может быть снят.

- **2** Открутите винт до полного освобождения пружины.
- **3** Вытащите блок, перемещая его вниз.

Максимальное сечение проводов: 2,5 мм2 - AWG 14.

Максимальный момент затяжки: 0,6 Н•м.

### **ВНИМАНИЕ**

#### **НЕПРАВИЛЬНАЯ УСТАНОВКА БЛОКА КЛЕММНИКОВ**

При установке на место блока клеммников управления обязательно закрутите невыпадающий винт. **При несоблюдении этого предупреждения возможен выход оборудования из строя.**

### **Характеристики и назначение клемм управления**

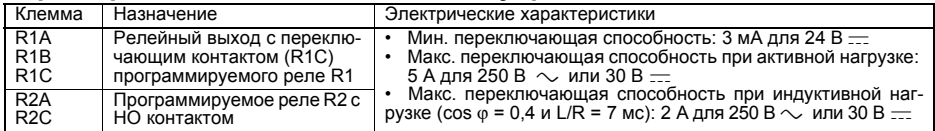

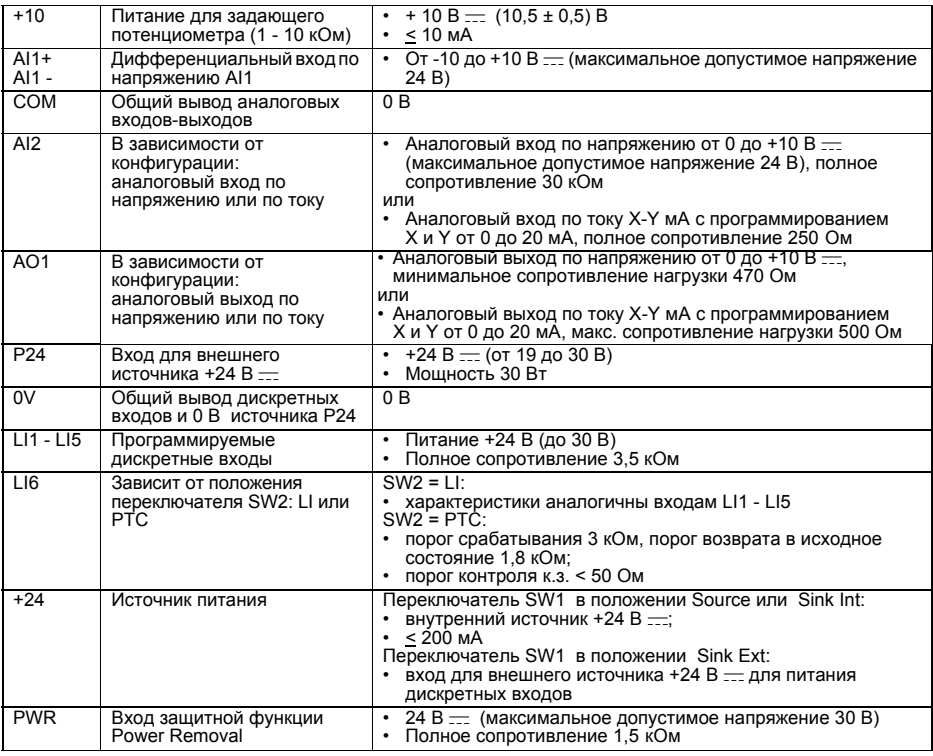

## **Клеммники карты дискретных входов-выходов (VW3A3201)**

### **Характеристики и назначение клемм цепей управления**

Максимальное сечение проводов: 1,5 мм<sup>2</sup> - AWG 16.<br>Максимальный момент затяжки: 0,25 Н•м.

R3A - LI10: характеристики аналогичны карте управления.

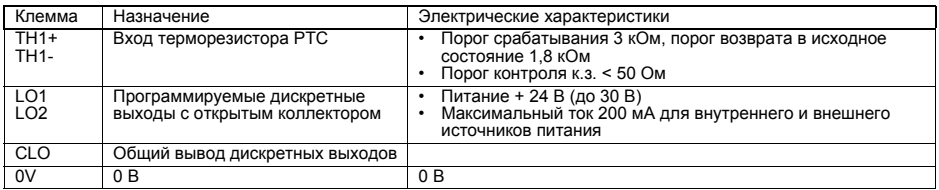

## **Клеммники карты расширенных входов-выходов (VW3A3202)**

### **Характеристики и назначение клемм цепей управления**

Максимальное сечение проводов: 1,5 мм<sup>2</sup> - AWG 16.<br>Максимальный момент затяжки: 0,25 Н•м.

R4A - LI14: характеристики аналогичны карте управления

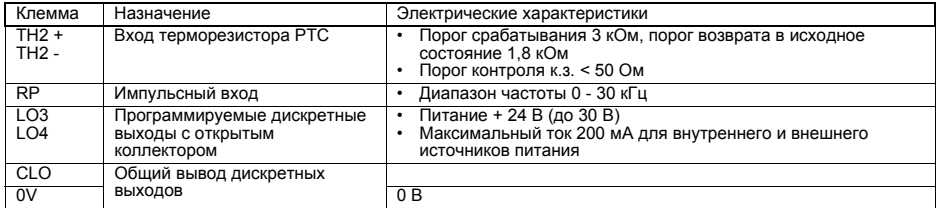

## **Клеммник интерфейсной карты**

### **Характеристики и назначение клемм цепей управления**

Максимальное сечение проводов: 1,5 мм<sup>2</sup> - AWG 16.<br>Максимальный момент затяжки: 0,25 Н•м.

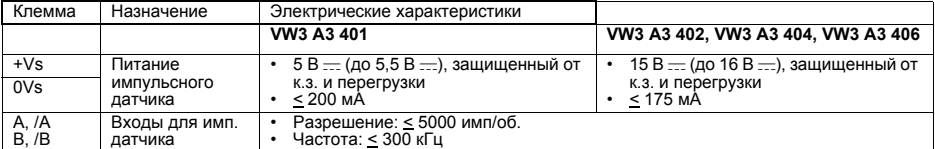

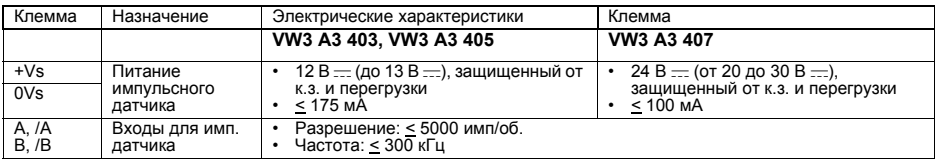

#### **Тип выводов используемого импульсного датчика:**

- 
- выходы RS422: **VW3 A3 401 VW3 A3 402;**
- выходы типа push-pull: **VW3 A3 405 VW3 A3 406 VW3 A3 407.**

# **Схемы подключения**

## **Схемы подключения в соответствии с категорией 1 стандарта EN 954-1 с сетевым контактором**

**Однофазное сетевое питание** (ATV71H 075M3 - U75M3)

Отключите защиту от обрыва входной фазы, чтобы позволить ПЧ работать от однофазной сети. Если эта неисправность соответствует заводской настройке, то ПЧ остается заблокированным. **PED** 

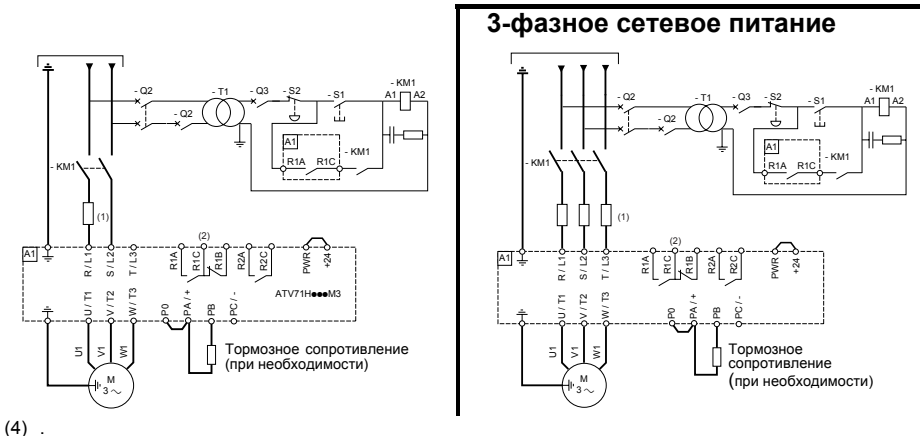

#### **Примечание:**

- установите помехоподавляющие цепочки на всех индуктивных цепях вблизи ПЧ или включенных в ту же сеть (реле, контакторы, электромагнитные клапаны, люминесцентные лампы и т.д.).
- При подключении входа PWR используйте экранированный кабель.

**Выбор оборудования для управления двигателем:**  см. каталог.

## **Схема подключения цепей управления**

**Схема подключения цепей карты управления**

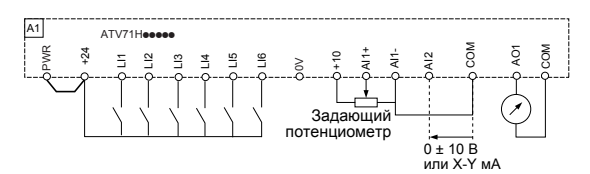

Для других типов схем (внешнее питание .<br>24 В, отрицательная логика и т.д.) см.<br>документацию на компакт-диске. документацию на поставляемом с ПЧ.

## **Применение в сетях c изолированной нейтралью IT**

Нормальное (фильтр подключен)

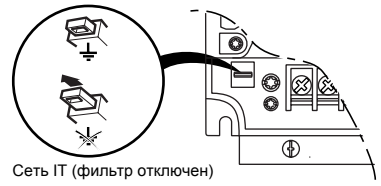

Режим нейтрали IT: изолированная или независимая нейтраль.

Используйте устройство контроля сопротивления изоляции, совместимое с нелинейными нагрузками типа XM200 фирмы Merlin Gerin.

ПЧ ATV 71 имеют встроенные фильтры радиопомех. Для использования в сети IT есть возможность отсоединения этих фильтров от земли: отожмите клавишу перемычки, расположенную слева от силовых клемм.

### **ВНИМАНИЕ**

При отключенных фильтрах частота коммутации не должна превышать 4 кГц.

**При несоблюдении этого предупреждения возможен выход оборудования из строя.**

## **Электромагнитная совместимость**

### **Принцип**

- Заземление между ПЧ, двигателем и экранирующей оболочкой кабеля должно иметь высокочастотную эквипотенциальность.
- Используйте экранированные кабели, заземленные по всему диаметру с обоих концов, для подключения двигателя, тормозного сопротивления по выбору и цепей управления. Экранирование может быть выполнено на части кабеля с помощью металлических труб или каналов при условии отсутствия разрыва по всей длине экранируемого участка.
- Отделите цепи управления от силовых кабелей. Для цепей управления и задания скорости используйте экранированные кабели со скрученными жилами с шагом скрутки от 25 до 50 мм.
- Сетевой кабель питания должен располагаться как можно дальше от кабеля двигателя.
- Минимальная длина кабеля двигателя должна быть 0,5 м.
- Не применяйте на выходе ПЧ громоотводы и конденсаторные батареи, повышающие коэффициент мощности.
- Если используется дополнительный входной фильтр, он должен быть установлен под ПЧ и подсоединен к сети неэкранированным кабелем. Тогда соединение 10 на ПЧ осуществляется выходным кабелем фильтра.
- Эквипотенциальное высокочастотное заземление масс между фильтром, преобразователем частоты, двигателем и экранирующей оболочкой кабелей не снимает необходимости подключения защитных заземляющих проводников РЕ (желто-зеленых) к соответствующим зажимам на каждом из устройств.

## **Схема установки**

### **ATV71H 037M3 - D15M3X и ATV71H 075N4 - D18N4**

- Закрепите и заземлите экраны кабелей **4**, **5**, **7**, **12** и **13** как можно ближе к ПЧ:
- зачистите экраны;
- используйте хомуты из нержавеющей стали для крепления зачищенных участков экранирующей оболочки к монтажной плате **2** и скобе ЭMC **9**;
- экранирующая оболочка должна быть прикреплена к металлической плате достаточно плотно для обеспечения надежного контакта.

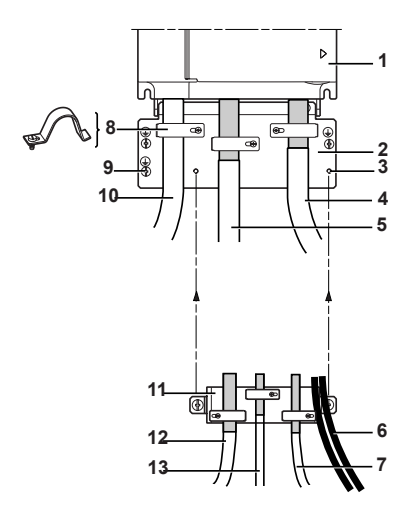

#### **1** Altivar 71

- **2** Металлическая пластина, поставляемая вместе с ПЧ и монтируемая на нем
- **3** Резьбовые отверстия для крепления пластины ЭMC цепей управления
- **4** Экранированный кабель для подключения двигателя
- **5** Экранированный кабель для подключения тормозного сопротивления по выбору
- **6** Неэкранированные кабели для выходных контактов реле
- **7** Экранированный кабель для подключения входа защитной функции Power Removal
- **8** Металлические хомуты
- **9** Подключение заземляющего проводника
- **10** Неэкранированные провода питания
- **11** Пластина ЭMC цепей управления должна устанавливаться на пластину **2**
- **<sup>12</sup>** Экранированный кабель для сигналов управления <sup>и</sup> контроля.

В тех случаях, когда требуется несколько проводников, должны использоваться провода малого сечения (0,5 мм2 - AWG 20)

**13** Экранированный кабель для подключения импульсного датчика

## **Электромагнитная совместимость**

### **Схема установки**

### **ATV71H D18M3X - D45M3X и ATV71H D22N4 - D75N4**

Закрепите и заземлите экраны кабелей **4**, **5**, **6**, **7** и **8** как можно ближе к ПЧ:

- зачистите экраны;
- используйте хомуты из нержавеющей стали для крепления зачищенных участков экранирующей оболочки;
- экранирующая оболочка должна быть прикреплена к металлической плате достаточно плотно, чтобы обеспечить надежный контакт.

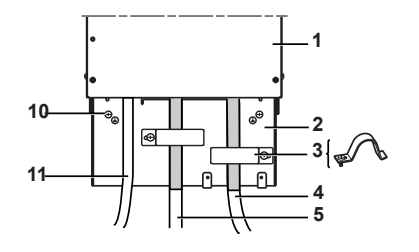

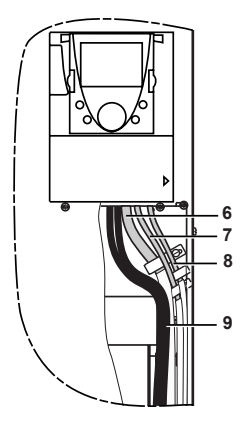

- **1** Altivar 71
- **2** Металлическая пластина, поставляемая вместе с ПЧ и монтируемая на нем
- **3** Металлические хомуты
- **4** Экранированный кабель для подключения двигателя
- **5** Экранированный кабель для подключения тормозного сопротивления по выбору
- **6** Экранированный кабель для сигналов управления и контроля. В тех случаях, когда требуется несколько проводников, должны использоваться провода<br>малого сечения (0,5 мм<sup>2</sup> - AWG 20)
- **7** Экранированный кабель для подключения входа защитной функции Power Removal
- **8** Экранированный кабель для подключения импульсного датчика
- **9** Неэкранированные кабели для выходных контактов реле
- **10** Подключение заземляющего проводника
- **11** Неэкранированные провода питания

# **Ввод в эксплуатацию**

## **Предварительная настройка ПЧ (заводская конфигурация)**

Преобразователь Altivar 71 имеет заводские настройки, соответствующие наиболее частым применениям:

- Макроконфигурация: Пуск/Стоп.
- Частота напряжения питания двигателя: 50 Гц.
- Применение с постоянным моментом, векторное управление потоком без датчика обратной связи.
- Способ нормальной остановки с заданным темпом замедления.
- Способ остановки при неисправности: остановка на выбеге.
- Время линейного разгона/торможения: 3 с.<br>• Нижняя скорость: 0 Гц.
- 
- Верхняя скорость: 50 Гц.<br>Тепловой ток двигателя равен номинальному току двигателя.
- Ток динамического торможения равен 0,7 номинального тока преобразователя в течение 0,5 с.
- Без автоматического повторного пуска при возникновении неисправности.
- Частота коммутации 2,5 или 4 кГц в зависимости от типоразмера ПЧ.
- - Ц1: вперед, LI2: назад (2 направления вращения), 2-проводное управление по изменению состояния;
- LI3, LI4, LI5, LI6: неактивны (не назначены).
- - АІ1: задание скорости 0 +/-10 В;
	- AI2: 0-20 мA неактивен (не назначен).
- Реле R1: контакт размыкается при неисправности (или при отсутствии питания ПЧ).
- Реле R2: неактивно (не назначено).
- Аналоговый выход AO1: 0-20 мA, частота двигателя.

Если приведенные выше настройки совместимы с применением, то преобразователь может использоваться без их изменения.

## **Предварительная настройка дополнительных карт**

Входы-выходы дополнительных карт не имеют заводской настройки.

## **Подача питания с помощью сетевого контактора**

### **ВНИМАНИЕ**

- Избегайте частого использования контактора, приводящего к преждевременному старению
- Время цикла < 60 с может привести к повреждению сопротивления цепи предварительного заряда.

#### **При несоблюдении этого предупреждения возможен выход оборудования из строя.**

## **Пуск**

#### **Внимание:**

• при заводской настройке двигатель может быть запитан только после предварительного сброса команд вперед, назад и остановка динамическим торможением в следующих случаях: - после включения питания, ручного сброса неисправности или после команды остановки.

По умолчанию преобразователь отображает nSt, но не включается.

## **Испытание с двигателем малой мощности или без двигателя, параллельное включение двигателей**

См. документацию на компакт-диске, поставляемом с ПЧ.

# **Графический терминал**

Для ПЧ небольших типоразмеров графический терминал является дополнительной, а для больших базовой принадлежностью ПЧ (см. каталог). Он является съемным и может быть установлен, например, на двери шкафа с использованием дополнительных кабелей и принадлежностей (см. каталог).

## **Описание терминала**

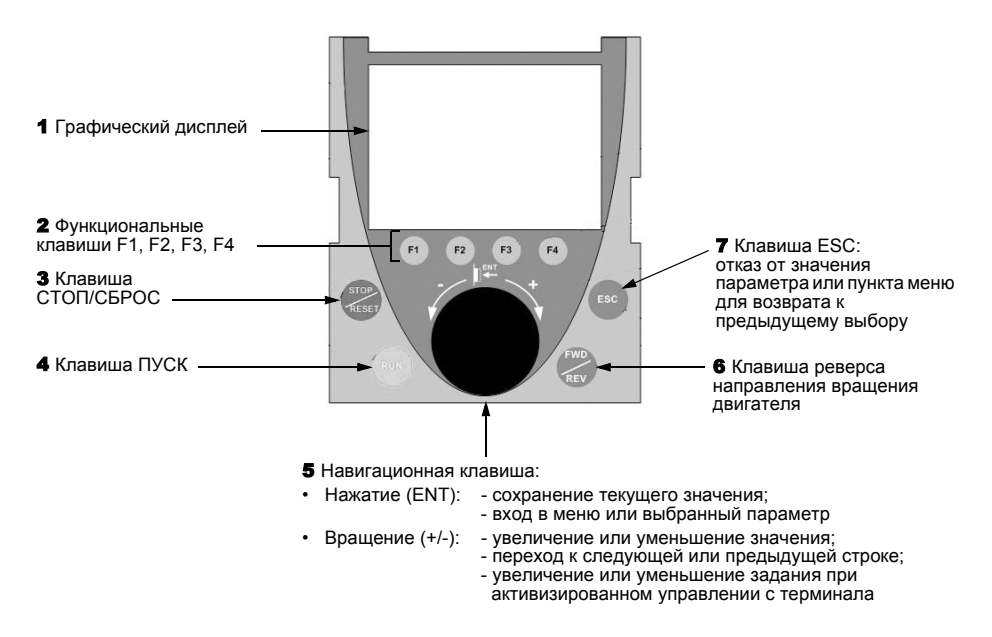

**Примечание:** клавиши 3, 4, 5 и 6 обеспечивают непосредственное управление преобразователем при активизированном управлении с терминала.

## **Коды состояния преобразователя:**

- ACC: разгон (ускорение)
- CLI: ограничение тока
- CTL: контролируемая остановка при обрыве сетевой фазы
- DCB: динамическое торможение активно
- DEC: торможение (замедление)
- FLU: намагничивание двигателя активно
- FST: быстрая остановка
- NLP: отсутствие сетевого питания (нет напряжения на клеммах L1, L2, L3)
- NST: остановка на выбеге
- OBR: автоматическая адаптация темпа торможения
- PRA: защитная функция блокировки ПЧ (Power Removal)
- RDY: готовность преобразователя
- SOC: контроль обрыва на выходе ПЧ активен
- TUN: автоподстройка активна
- USA: сигнализация недонапряжения

При первом включении преобразователя осуществляется автоматический переход до пункта [1.Меню ПЧ]. Перед пуском двигателя необходимо сконфигурировать параметры подменю [1.1 УСКОРЕННЫЙ ЗАПУСК] и провести автоподстройку.

**PED** 

В этом документе дано описание только меню [1.1 УСКОРЕННЫЙ ЗАПУСК]. Для ознакомления с другими пунктами меню см. документацию на компакт-диске, поставляемом с ПЧ.

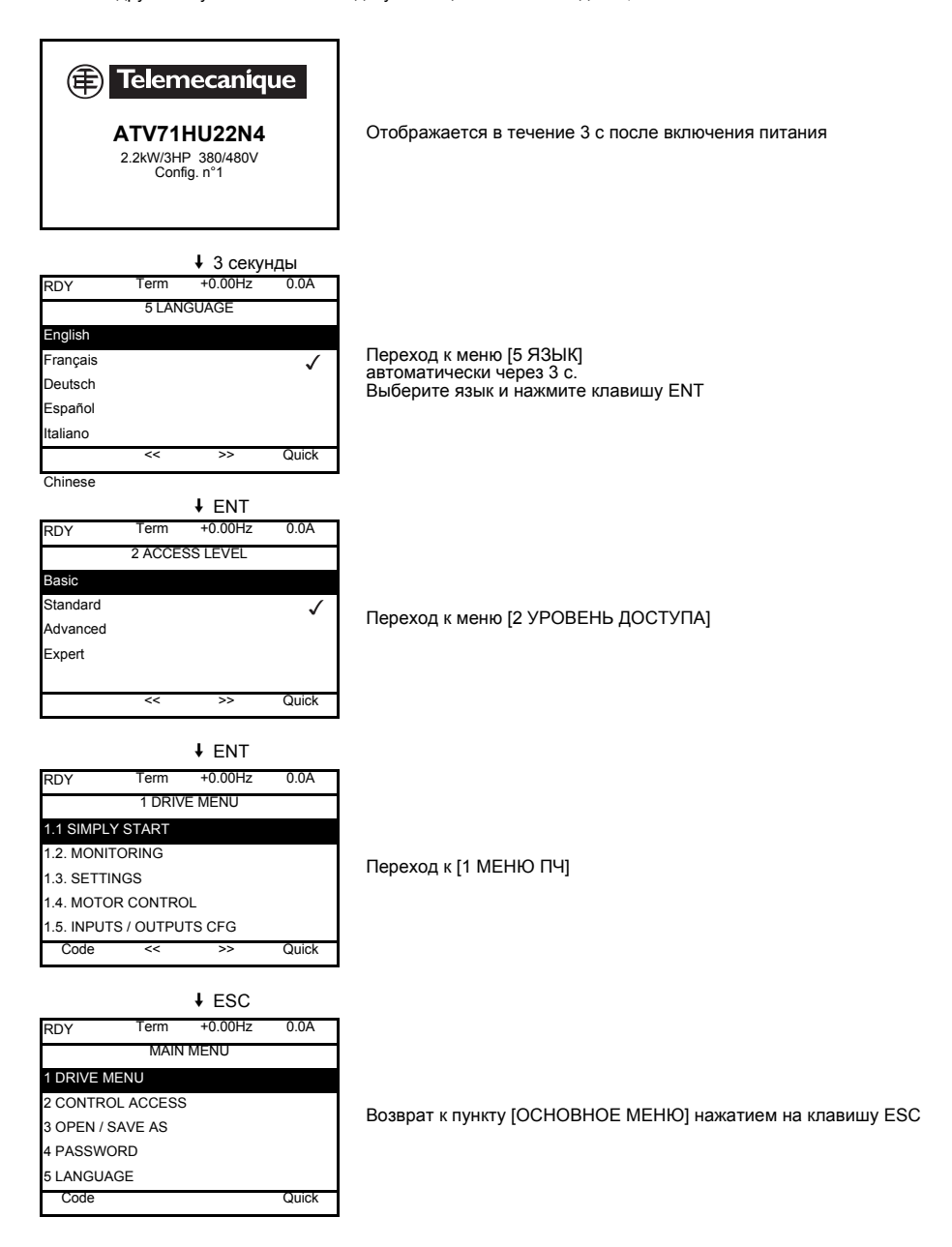

# Встроенный терминал

Преобразователи Altivar 71 мощностью до 15 кВт (см. каталог) имеют встроенный терминал с четырьмя семисегментными индикаторами. Описанный ранее графический терминал также может использоваться в качестве дополнительного оборудования.

## Функции дисплея и клавиш

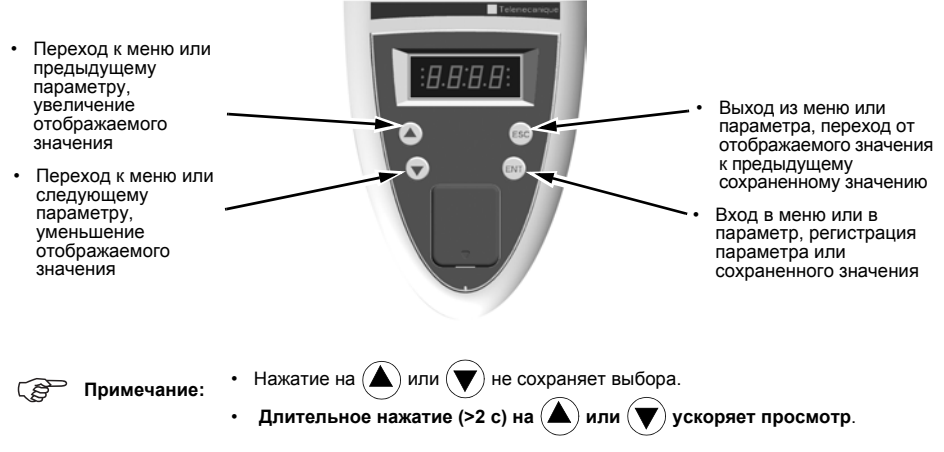

#### Сохранение, регистрация отображаемого выбора: ENT.

Запись сопровождается миганием индикации.

#### Нормальное отображение при отсутствии неисправности и не при вводе в эксплуатацию:

- 43.0: отображение выбранного параметра в меню SUP (по умолчанию: заданная частота)
- CLI: ограничение тока
- CtL: контролируемая остановка при обрыве сетевой фазы
- dCb: динамическое торможение активно
- FLU: намагничивание двигателя активно
- FSt: быстрая остановка
- nLP: отсутствие сетевого питания (нет напряжения на клеммах L1, L2, L3)
- nSt: остановка на выбеге
- Obr: автоматическая адаптация темпа торможения
- РгА: защитная функция блокировки ПЧ (Power Removal)
- rdY: готовность преобразователя
- SOC: контроль обрыва на выходе ПЧ активен
- tUn: автоподстройка активна
- USA: сигнализация недонапряжения

#### При возникновении неисправности на дисплее отображается мигающий код.

## Доступ к меню

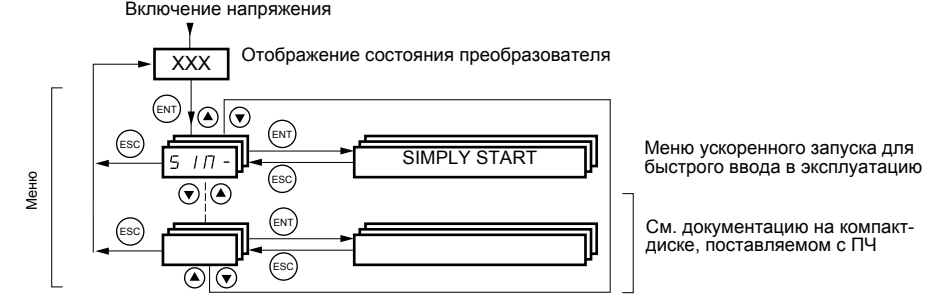

Коды меню и подменю отличаются от кодов параметров наличием тире справа. Например: меню SIM-, параметр ACC.

# **Меню [1.1 УСКОРЕННЫЙ ЗАПУСК] (SIM-)**

Меню [1.1 УСКОРЕННЫЙ ЗАПУСК] (SIM-) позволяет осуществить быстрый ввод в эксплуатацию, достаточный для большинства применений.

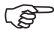

**Примечание:** параметры меню [1.1 УСКОРЕННЫЙ ЗАПУСК] (SIM-) должны вводиться в порядке, в котором они появляются, т.к. первые параметры определяют последующие. Например, [2/3-проводное управление] (tCC) должно быть сконфигурировано до других параметров.

## **Макроконфигурация**

Макроконфигурация позволяет быстро настроить функции, необходимые для конкретных областей применений.

Выбор макроконфигурации приводит к назначению входов-выходов преобразователя.

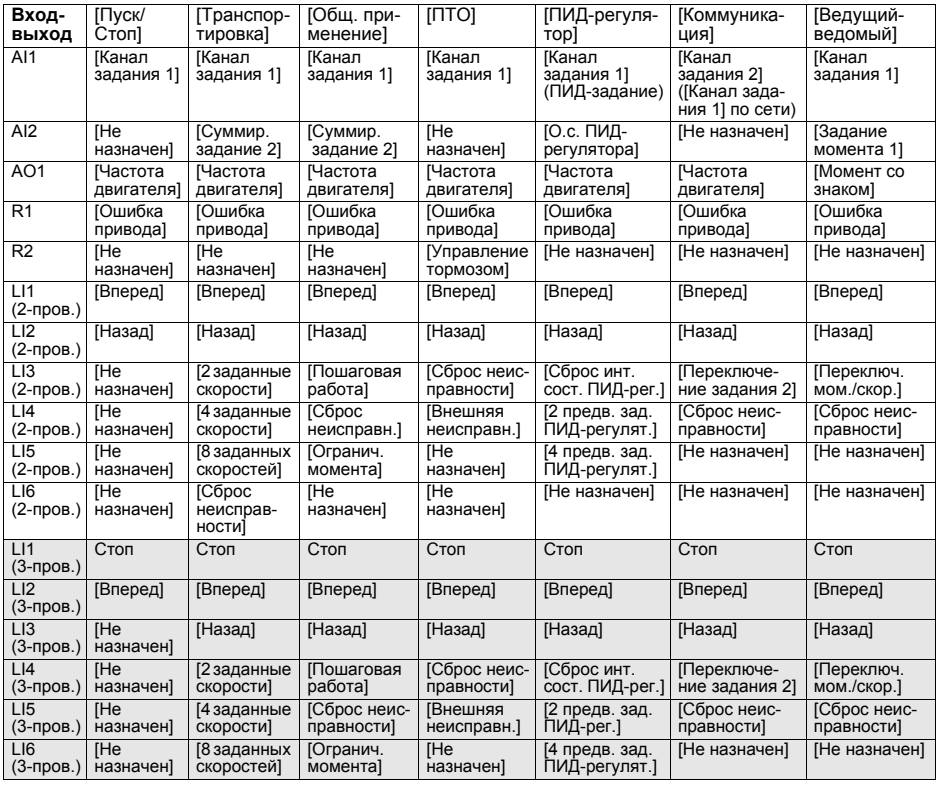

При 3-проводном управлении назначение входов LI1 - LI6 изменяется.

**Примечание:** все назначения могут быть изменены, см. документацию на компакт-диске, поставляемом с ПЧ.

<span id="page-18-1"></span><span id="page-18-0"></span>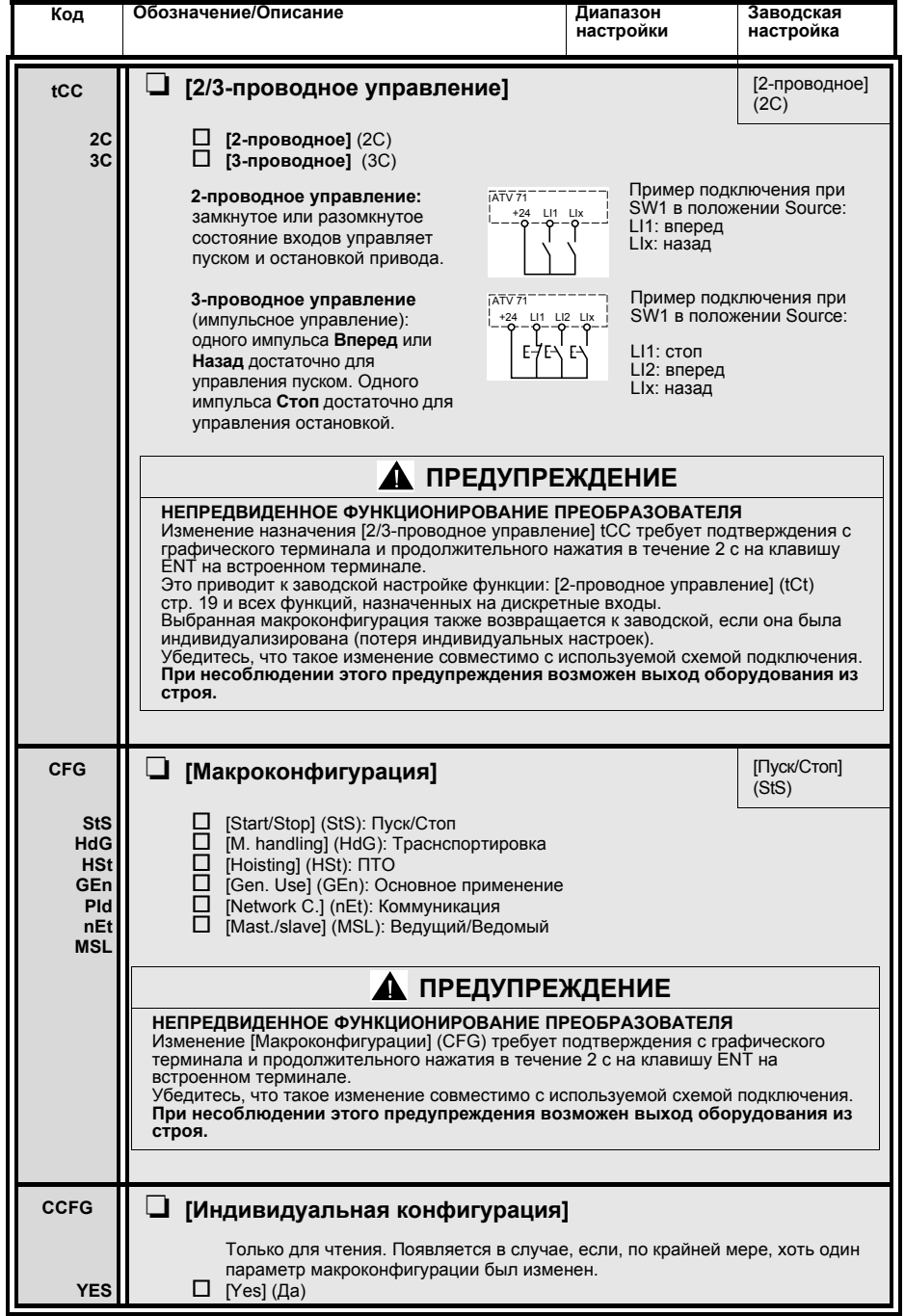

<span id="page-19-1"></span><span id="page-19-0"></span>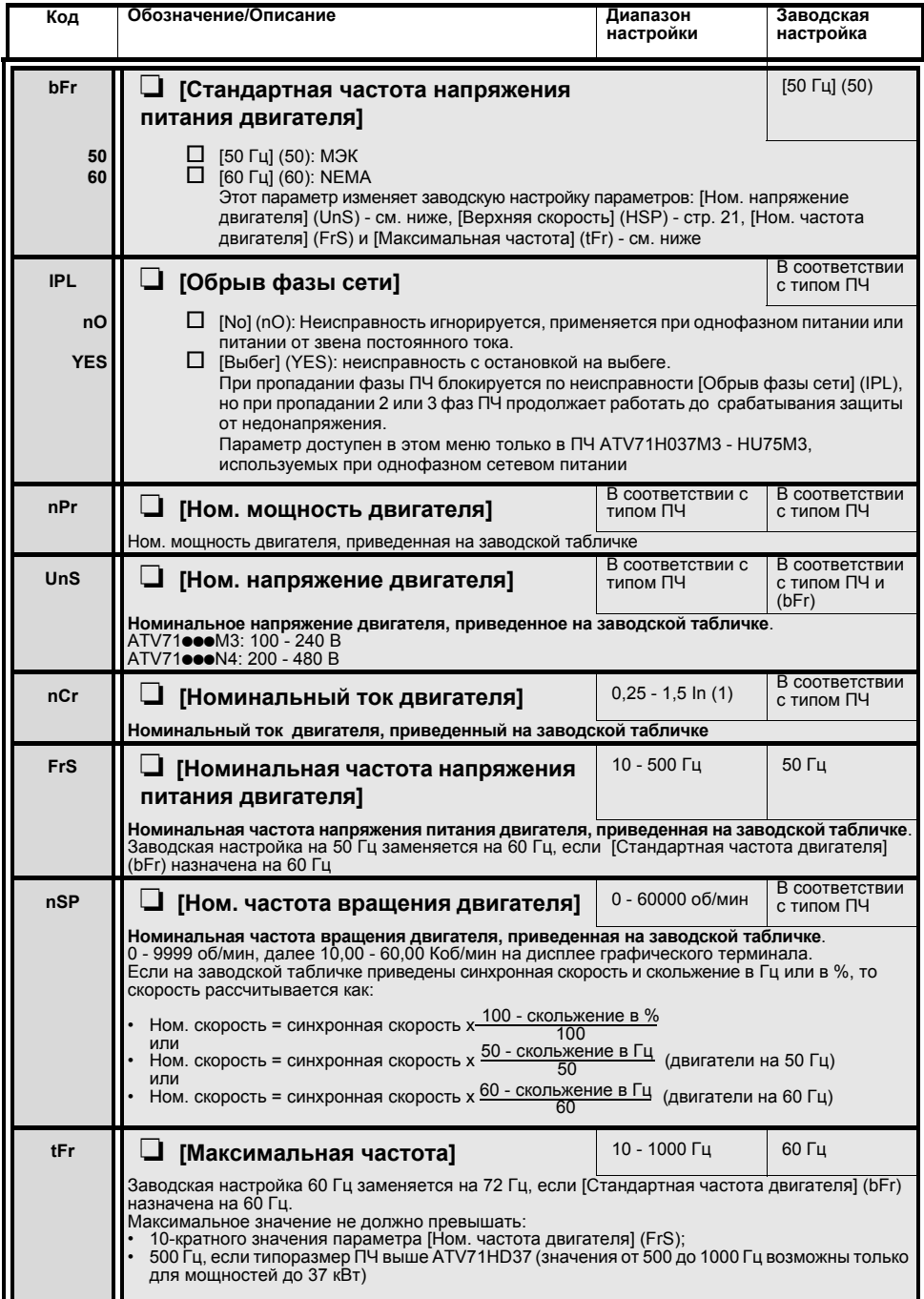

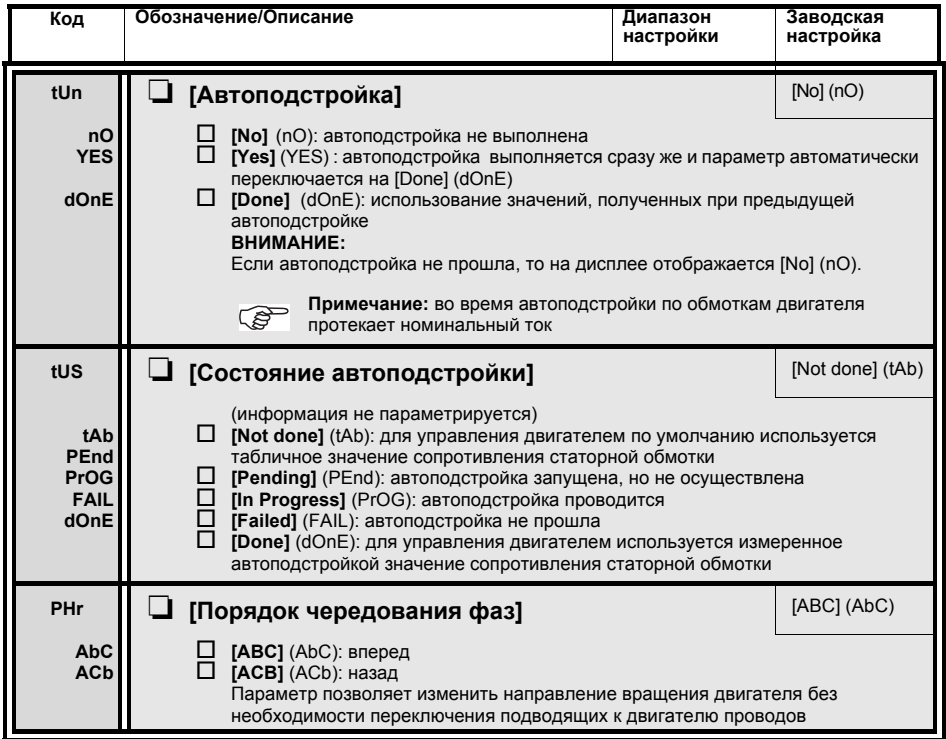

## <span id="page-20-1"></span>**Параметры, изменяемые при работе и остановке**

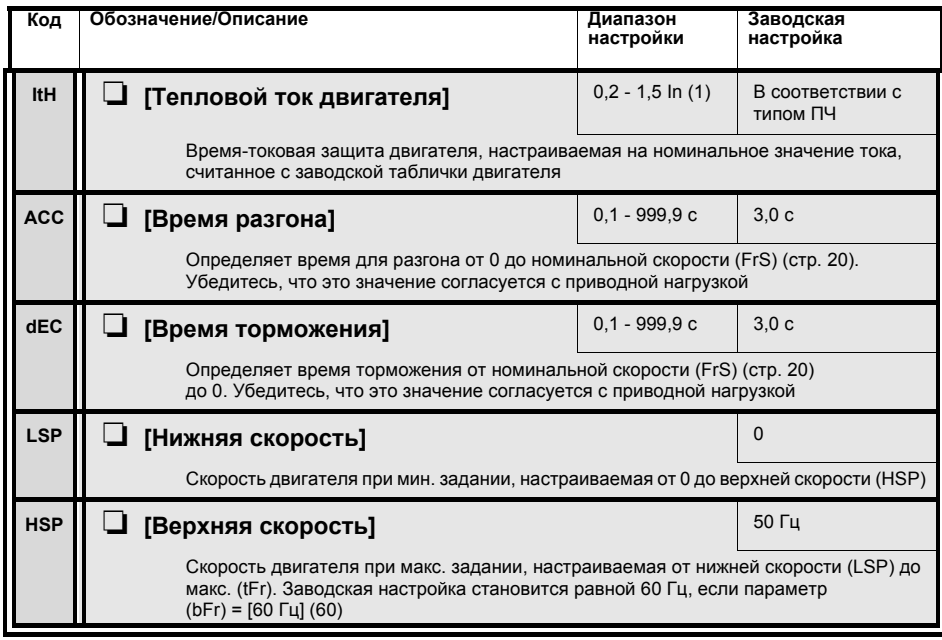

<span id="page-20-0"></span>(1) In соответствует номинальному току двигателя, приведенному на заводской табличке.

# Неисправности и способы устранения

### Невозможность пуска без отображения неисправности

- При отсутствии индикации проверьте, что ПЧ действительно запитан.
- три отношение функций быстрой остановки и остановки на выбеге делает невозможным пуск привода при<br>отсутствии напряжения на соответствующих дискретных входах. Преобразователь АТV71 отображает (NST) (nSt) при назначенной остановке на выбеге и [FST] (FSt) при быстрой остановке. Это нормальное поведение ПЧ. т.к. данные функции активны в нуле для получения безопасной остановки привода в случае обрыва провода.
- Убедитесь, что вход или входы управления пуском приводятся в действие в соответствии с выбранным режимом управления ([2/3-проводное управление] (tCC) и [тип 2-проводного управления] (tCt), стр. 19).

### Неисправности, не сбрасываемые автоматически

Причина неисправности должна быть исключена перед перезапуском путем отключения и повторного<br>включения питания. Неисправности AnF, brF, ECF, EnF, SOF, SPF и tnF могут быть также сброшены дистанционно с помощью дискретного входа или бита слова управления (см. документацию на компактдиске, поставляемом с ПЧ).

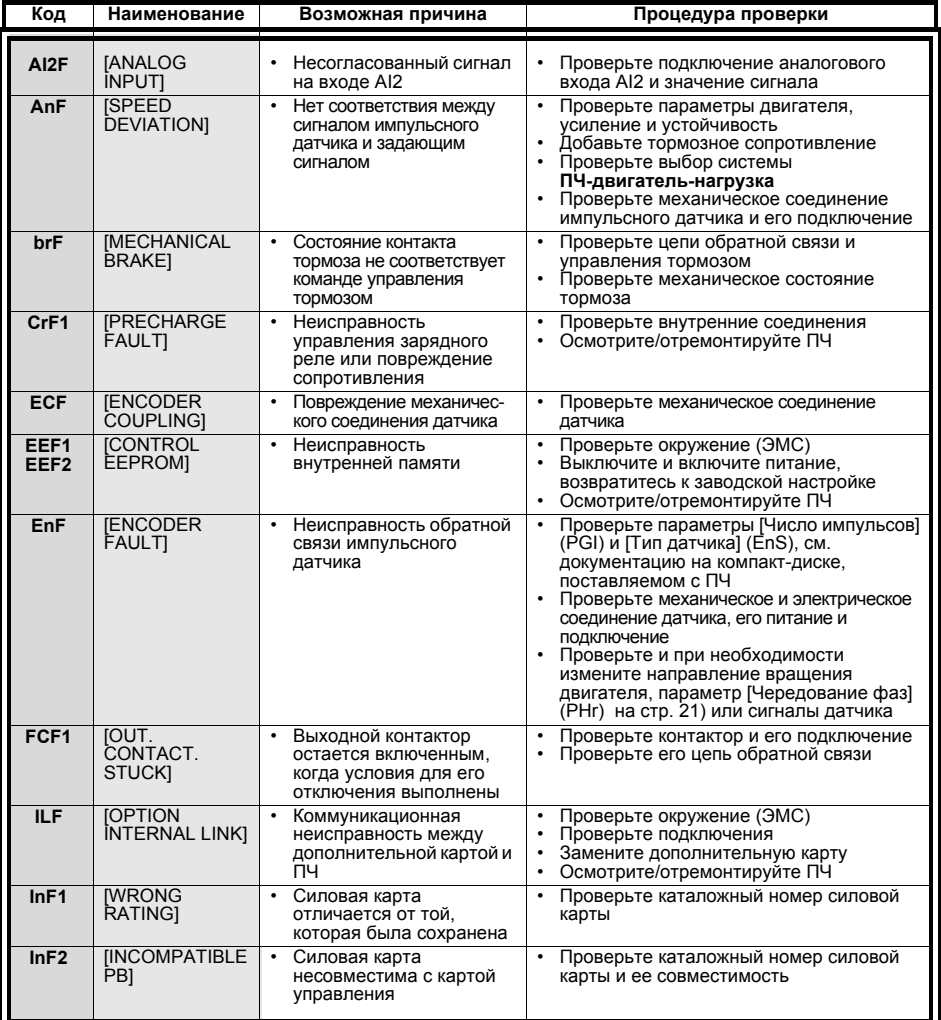

## Неисправности, не сбрасываемые автоматически (продолжение)

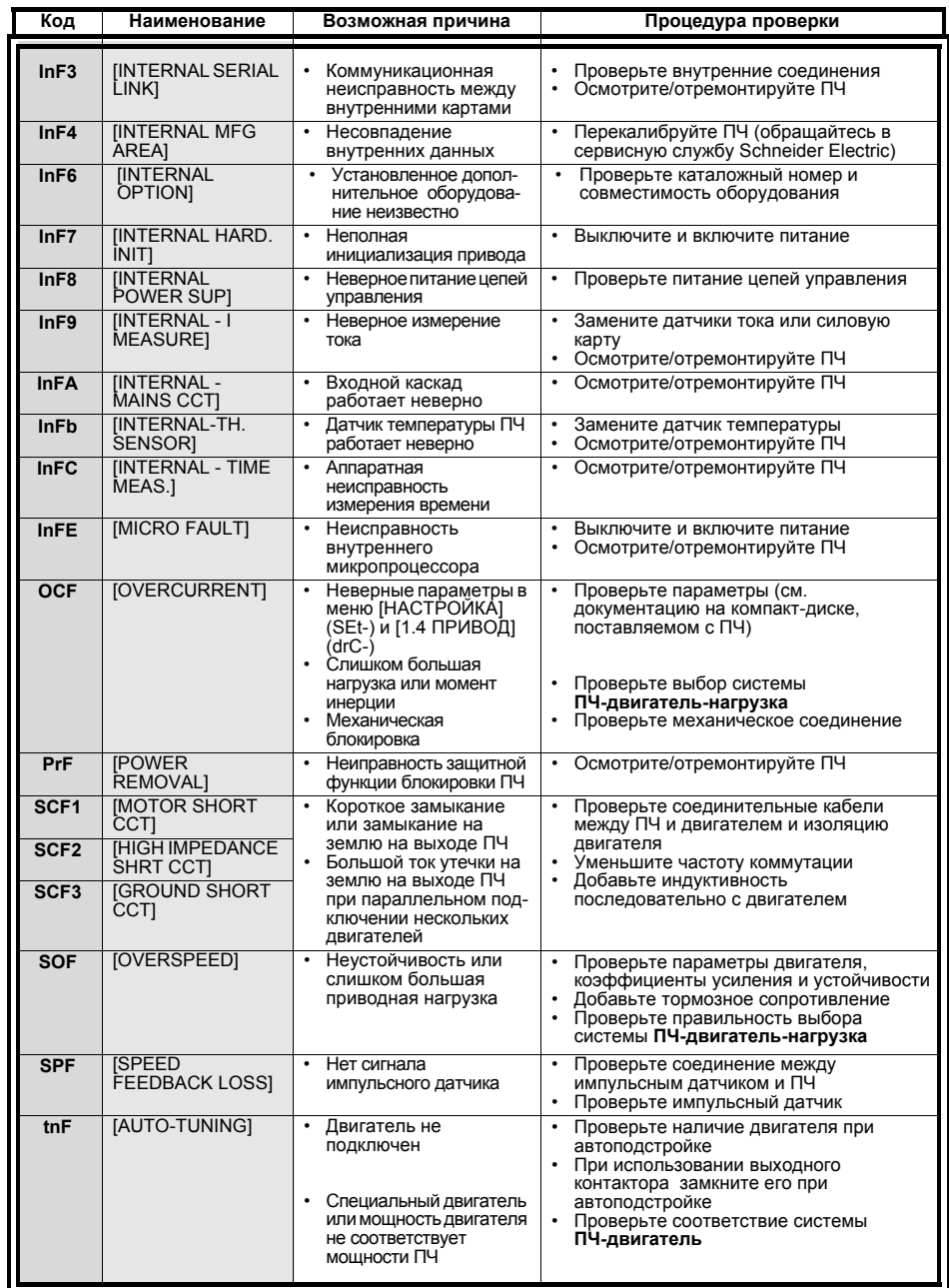

### Сбрасываемые неисправности с функцией автоматического повторного пуска после исчезновения неисправности

.<br>Данные неисправности могут быть также сброшены путем отключения и повторного включения питания, с<br>помощью дискретного входа или бита слова управления (см. документацию на компакт-диске, поставляемом с ПЧ).

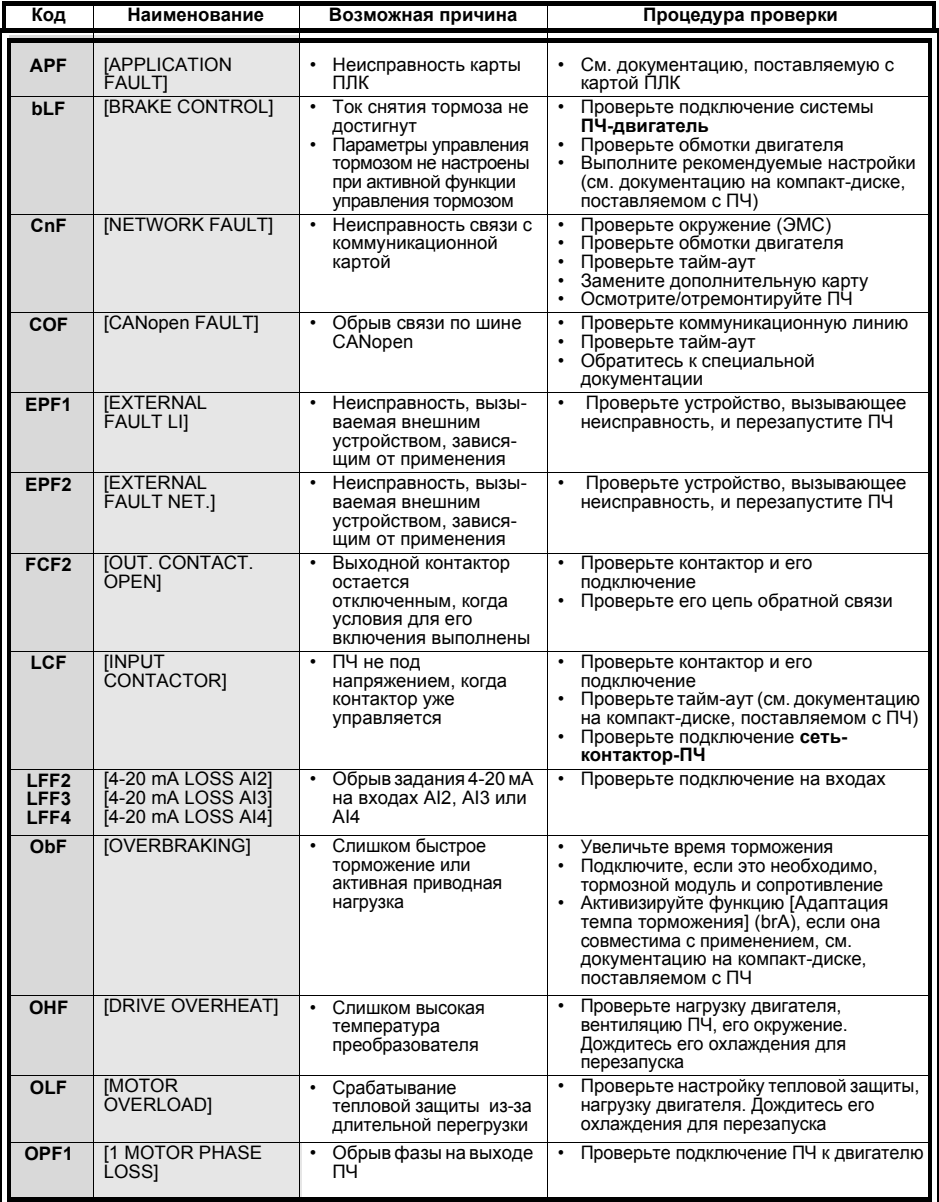

### Сбрасываемые неисправности с функцией автоматического повторного пуска после исчезновения неисправности (продолжение)

Данные неисправности могут быть также сброшены путем отключения и повторного включения питания, с помощью дискретного входа или бита слова управления (см. документацию на компакт-диске, поставляемом с ПЧ).

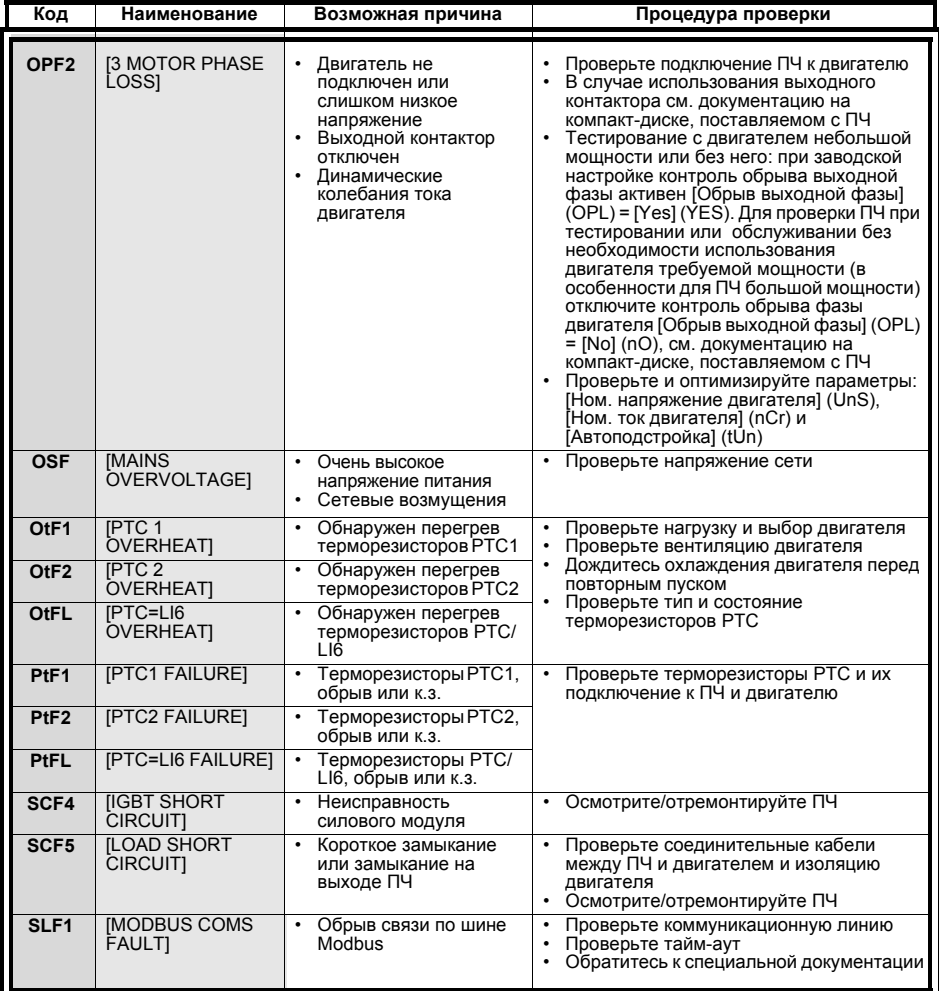

### **Сбрасываемые неисправности с функцией автоматического повторного пуска после исчезновения неисправности (продолжение)**

Данные неисправности могут быть также сброшены путем отключения и повторного включения питания, с помощью дискретного входа или бита слова управления (см. документацию на компакт-диске, поставляемом с ПЧ).

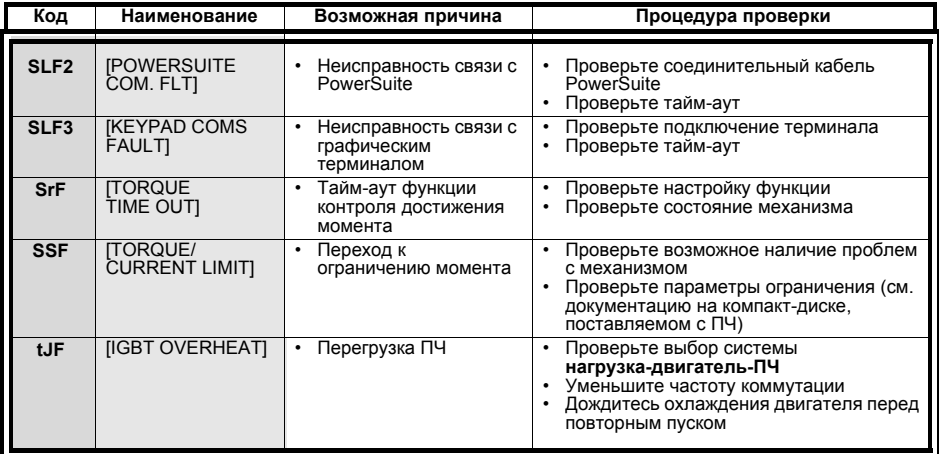

### **Сбрасываемые неисправности с функцией автоматического повторного пуска после исчезновения неисправности**

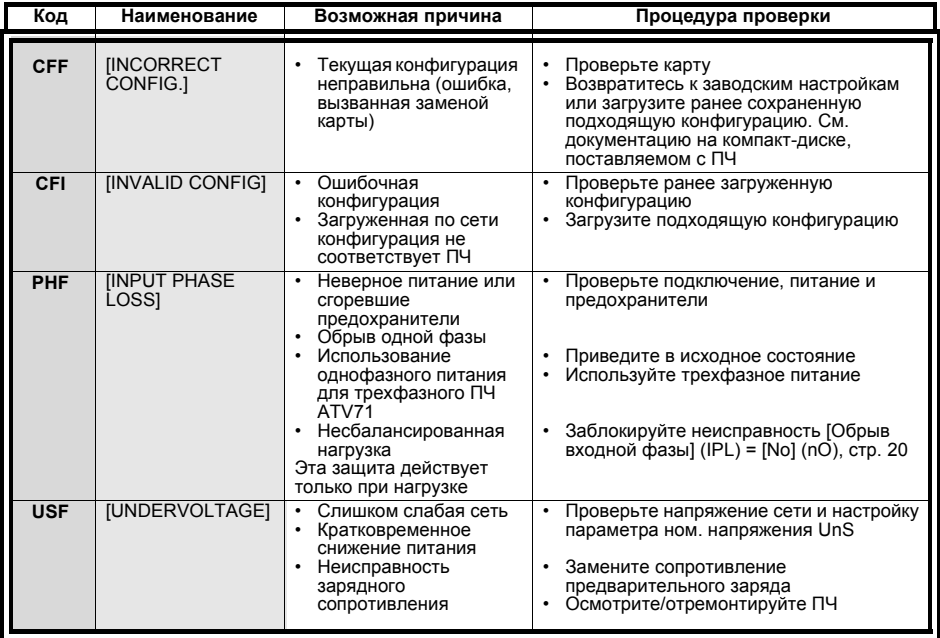

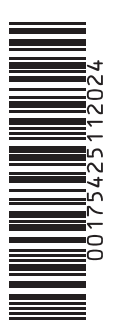

**DIA2ED3041101 W9 1754251 01 12 A02**

**200 6 - 0 1**